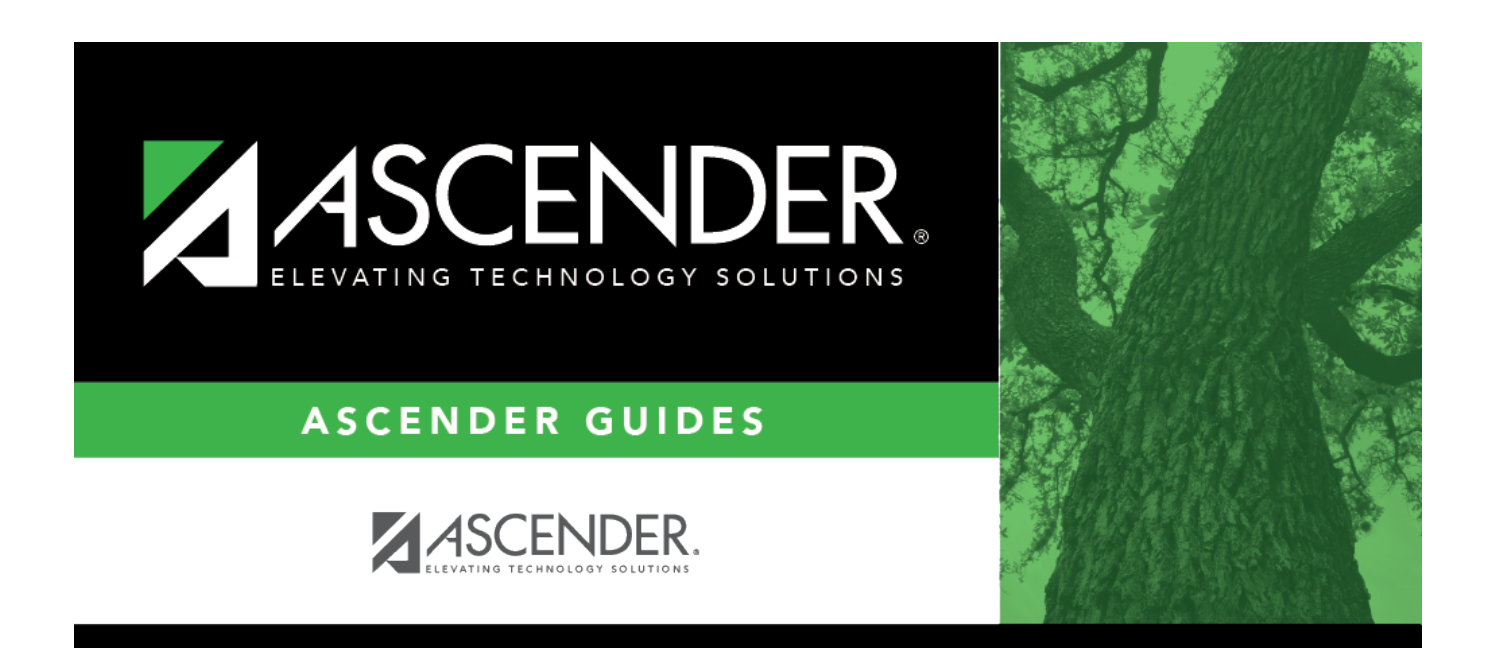

# **By Grade Level (Control Number)**

### **Table of Contents**

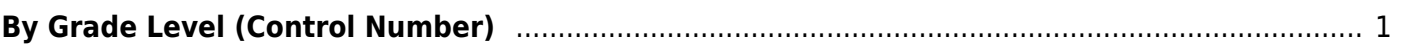

# <span id="page-4-0"></span>**By Grade Level (Control Number)**

#### *Scheduling > Maintenance > Control Number > By Grade Lvl*

This tab allows you to designate the next year control number (i.e., instructor ID) for a group of students by next year grade level.

#### **Change next year control numbers:**

❏ Enter the selection criteria:

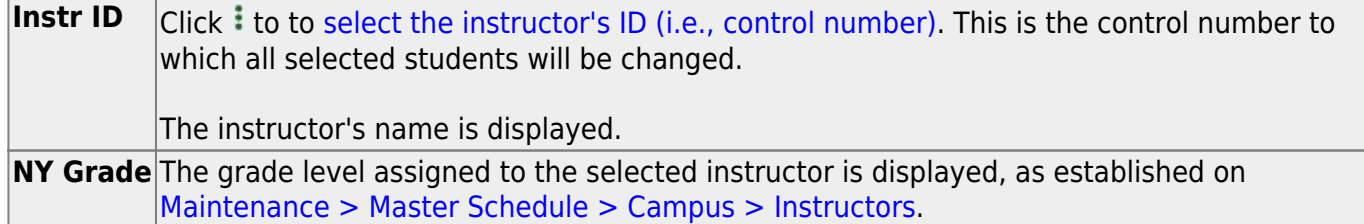

A list of students who will be in this grade level next year is displayed.

• The list [can be re-sorted.](#page--1-0)

You can re-sort the grid by clicking on an underlined column heading. It will sort in ascending order. Click it again to sort in descending order.

A triangle next to the column heading indicates the column by which the grid is currently sorted and whether it is sorted in ascending  $\mathbf{\Sigma}$  or descending  $\mathbf{\Sigma}$  order.

• If there are multiple pages, [page through the list.](#page--1-0)

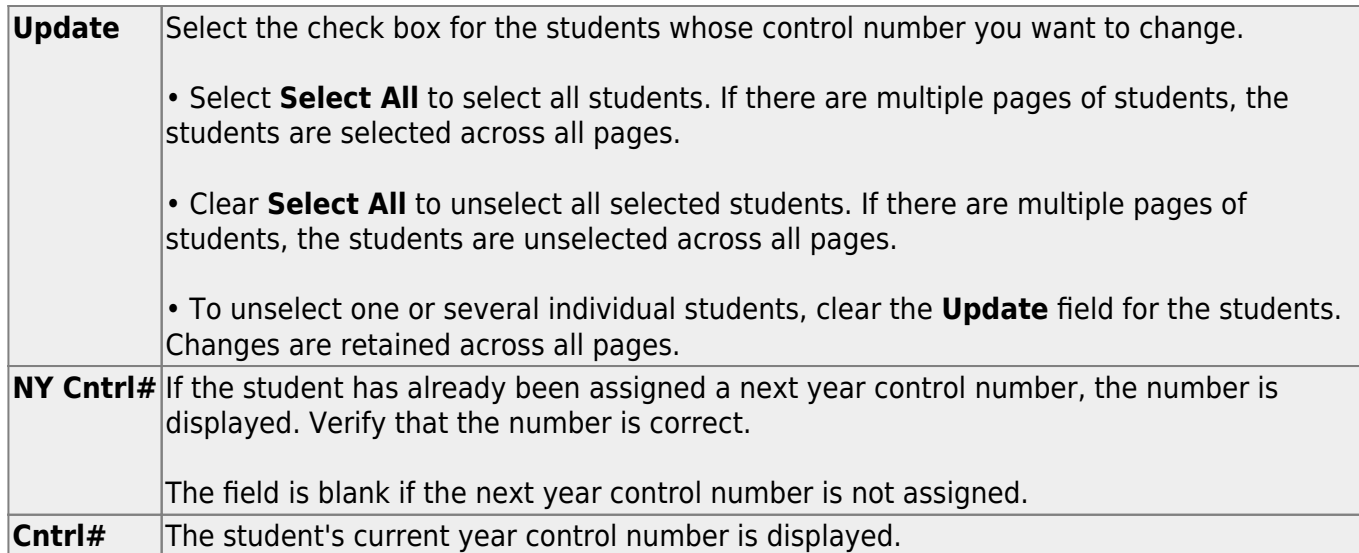

❏ Click **Save**.

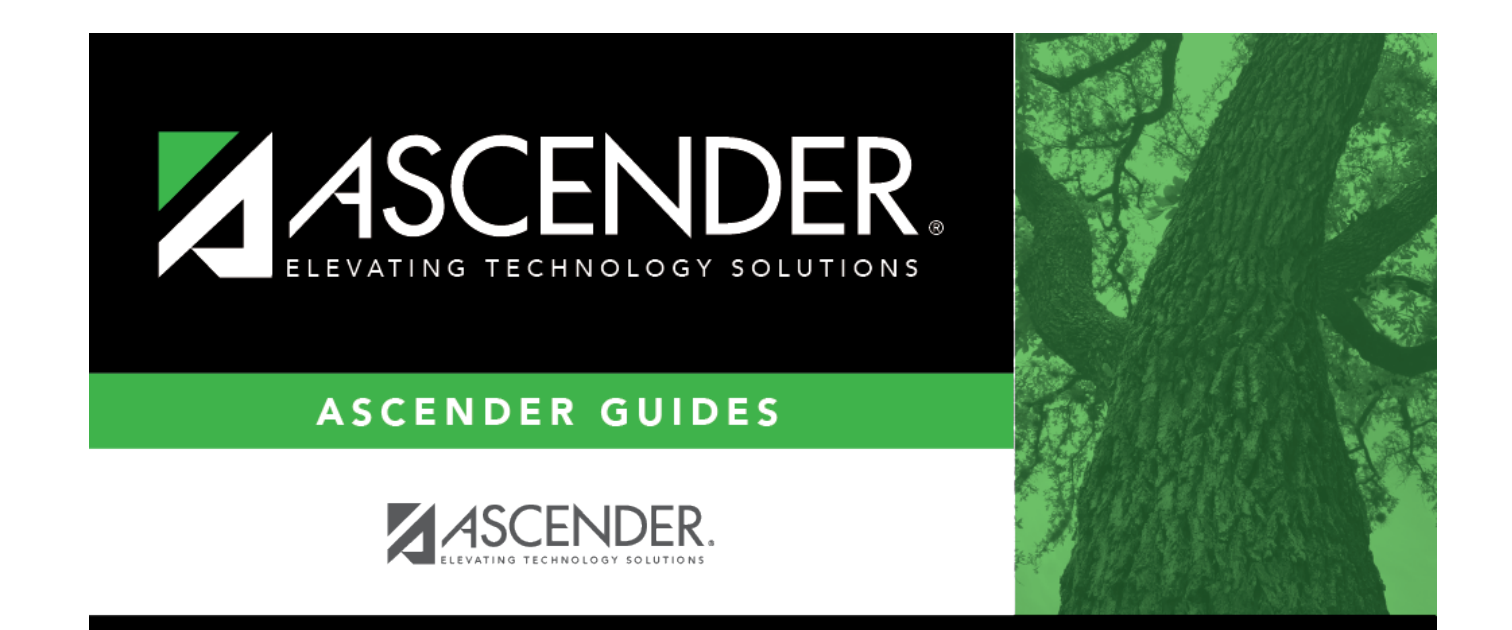

## **Back Cover**